# **TAS5102EVM and TAS5103EVM for the TAS5102 and TAS5103 Digital Amplifier Power Output Stages**

# **User's Guide**

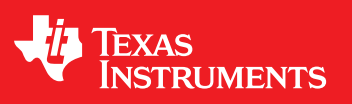

Literature Number: SLLU106 August 2008

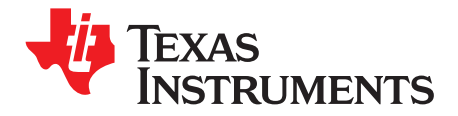

## **Contents**

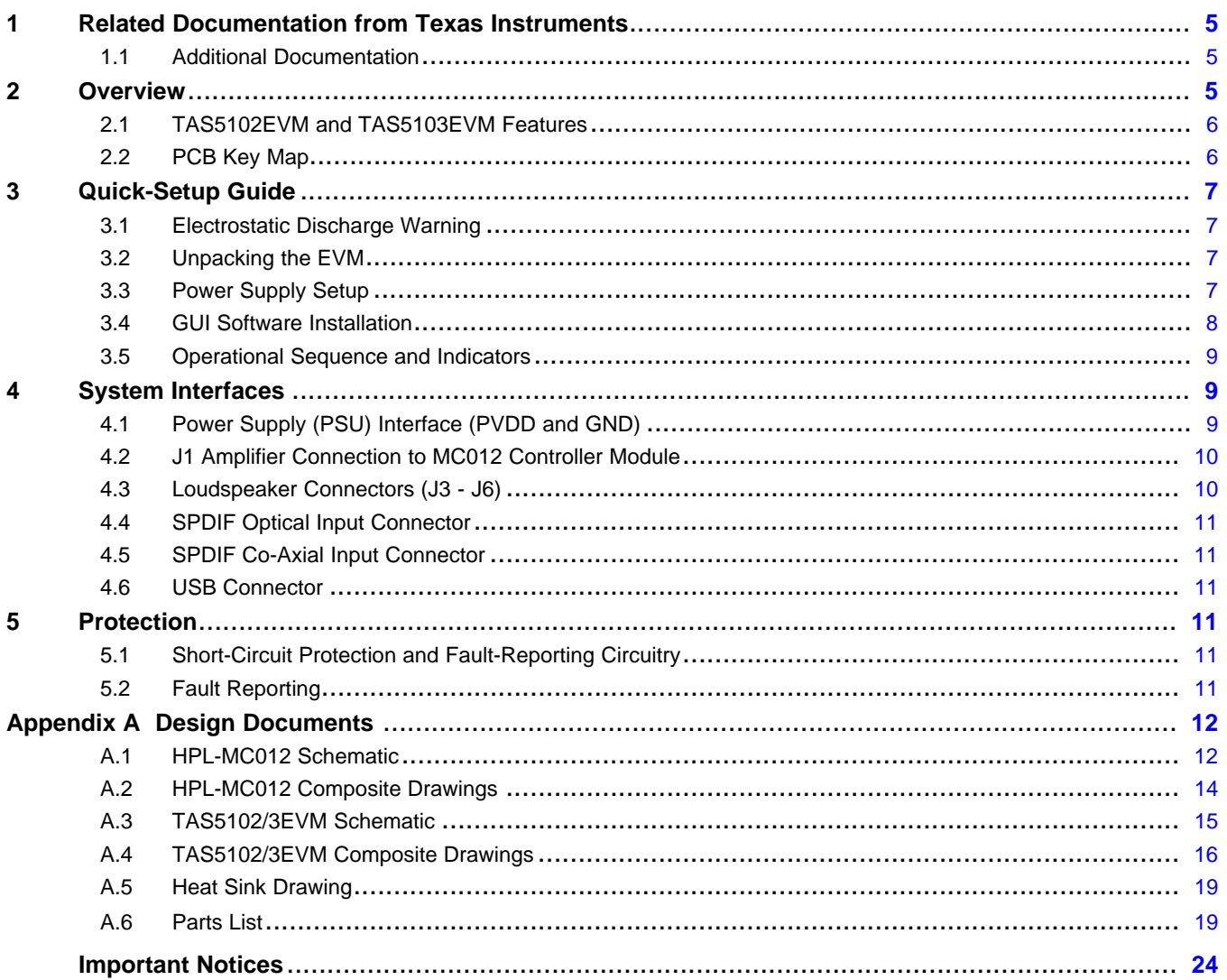

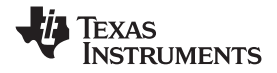

www.ti.com

## **List of Figures**

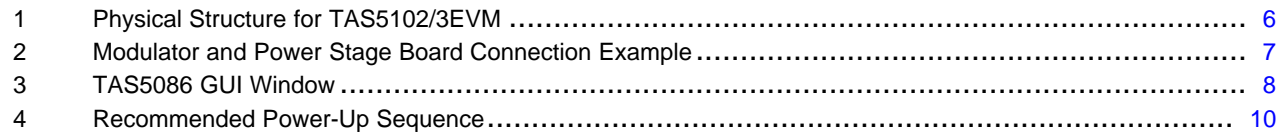

## **List of Tables**

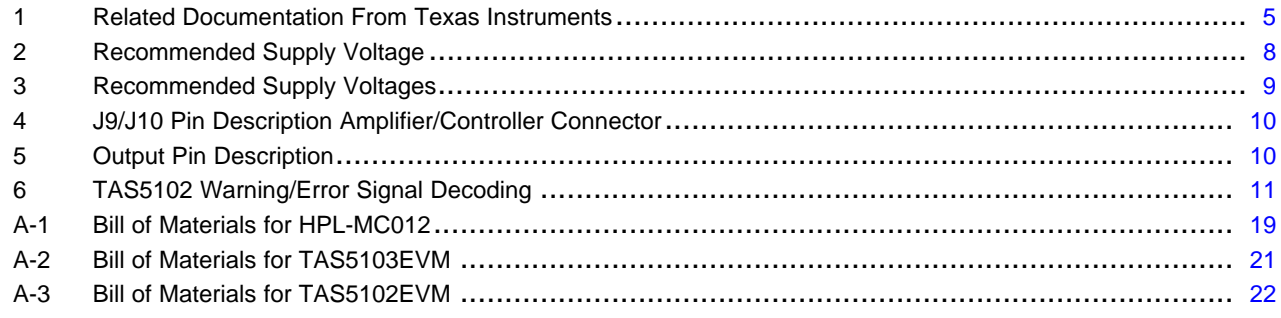

<span id="page-4-0"></span>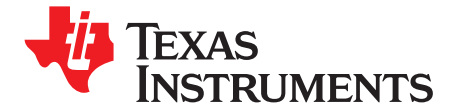

## *TAS5102EVM and TAS5103EVM for the TAS5102 and TAS5103 Digital Amplifier Power Output Stages*

This user's guide describes the operation of the TAS5102 and TAS5103 evaluation modules (EVM) from Texas Instruments.

## **1 Related Documentation from Texas Instruments**

Table 1 contains <sup>a</sup> list of data sheets that have detailed descriptions of the integrated circuits used in the design of the HPL-MC012 Modulator/Controller Module which accompanies the TAS5102EVM and TAS5103EVM as well as the link to the TAS5102/3 data sheet. These documents can be obtained from the Texas Instruments Web site at <http://www.ti.com>.

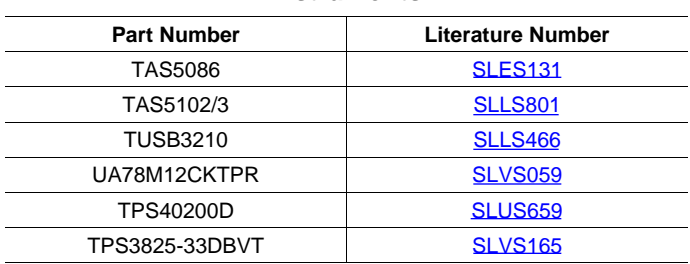

#### **Table 1. Related Documentation From Texas Instruments**

## *1.1 Additional Documentation*

• Personal Computer (PC) Configuration Tool for TAS5086 (TAS5086 GUI version 4.0 or later). This software comes on the compact disk in the EVM package.

## **2 Overview**

The TAS5102EVM and TAS5103EVM packages are composed of two separate modules, the HPL-MC012 Modulator/Controller Module and the TAS5102EVM or TAS5103EVM Amplifier Module. They are designed so that the user can separate the two modules and connect the TAS5102EVM or TAS5103EVM Amplifier Module into <sup>a</sup> target system via <sup>a</sup> ribbon cable. Keep this ribbon cable as short as possible to avoid degradation in the PWM signals.

The TAS5102 and TAS5103 customer evaluation amplifier modules each demonstrate two audio integrated circuits — the TAS5086 and the TAS5102 or TAS5103 from Texas Instruments (TI).

The TAS5086DBT is <sup>a</sup> high-performance, 32-bit (24-bit input), multichannel PurePath Digital™ pulse width modulator (PWM) based on Equibit™ technology with fully symmetrical AD modulation scheme. It accepts an input sample rate from 32 kHz to 192 kHz. The device also has digital audio processing (DAP) that provides bass management, advanced performance, and <sup>a</sup> high level of system integration.

The TAS5102 is a compact, high-power, digital amplifier power stage designed to drive an  $8-\Omega$ loudspeaker up to 20 W/channel at 10% THD+N. It contains integrated gate-drive, four matched and electrically isolated enhancement-mode N-channel power DMOS transistors, and protection/fault-reporting circuitry. The DAD package has a PowerPAD<sup>TM</sup> package on the top side for heat transfer through a heat sink. The heat sink in this design is for evaluation purposes only.

PurePath Digital, Equibit, PowerPAD are trademarks of Texas Instruments. Windows is <sup>a</sup> trademark of Mircrosoft Corporation.

<span id="page-5-0"></span>

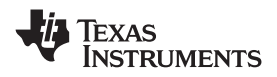

*Overview* www.ti.com

The TAS5103 is a compact, high-power, digital amplifier power stage designed to drive an  $8-\Omega$ loudspeaker up to 15 W/channel at 10% THD+N. It contains integrated gate-drive, four matched and electrically isolated enhancement-mode N-channel power DMOS transistors, and protection/fault-reporting circuitry. The DAP package has <sup>a</sup> PowerPAD™ package on the bottom side for heat transfer through the printed-circuit board.

Either of these EVMs plus the HPLMC-012 form <sup>a</sup> complete two-channel, digital audio amplifier system which includes digital input (S/PDIF), control interface (via USB) to PC and DAP (digital audio processor) features like digital volume control, bass management, and input and output multiplexers.

This EVM is designed to illustrate <sup>a</sup> low-cost approach to an amplifier design using this device. Improved performance, at increased cost, can be achieved with <sup>a</sup> high-performance configuration.

## *2.1 TAS5102EVM and TAS5103EVM Features*

- Modular approach comprised of TAS5102EVM or TAS5103EVM amplifier modules and HPL-MC012 modulator/controller module
- •Two-channel evaluation module.
- •Self-contained protection system (short-circuit and thermal).
- •• Standard  $I^2S$  and  $I^2C$  control via SPDIF and USB
- Double-sided, plated-through printed-circuit board (PCB) layout
- •Single power supply operation

## *2.2 PCB Key Map*

Physical structure for the TAS5102/3EVM is illustrated in Figure 1.

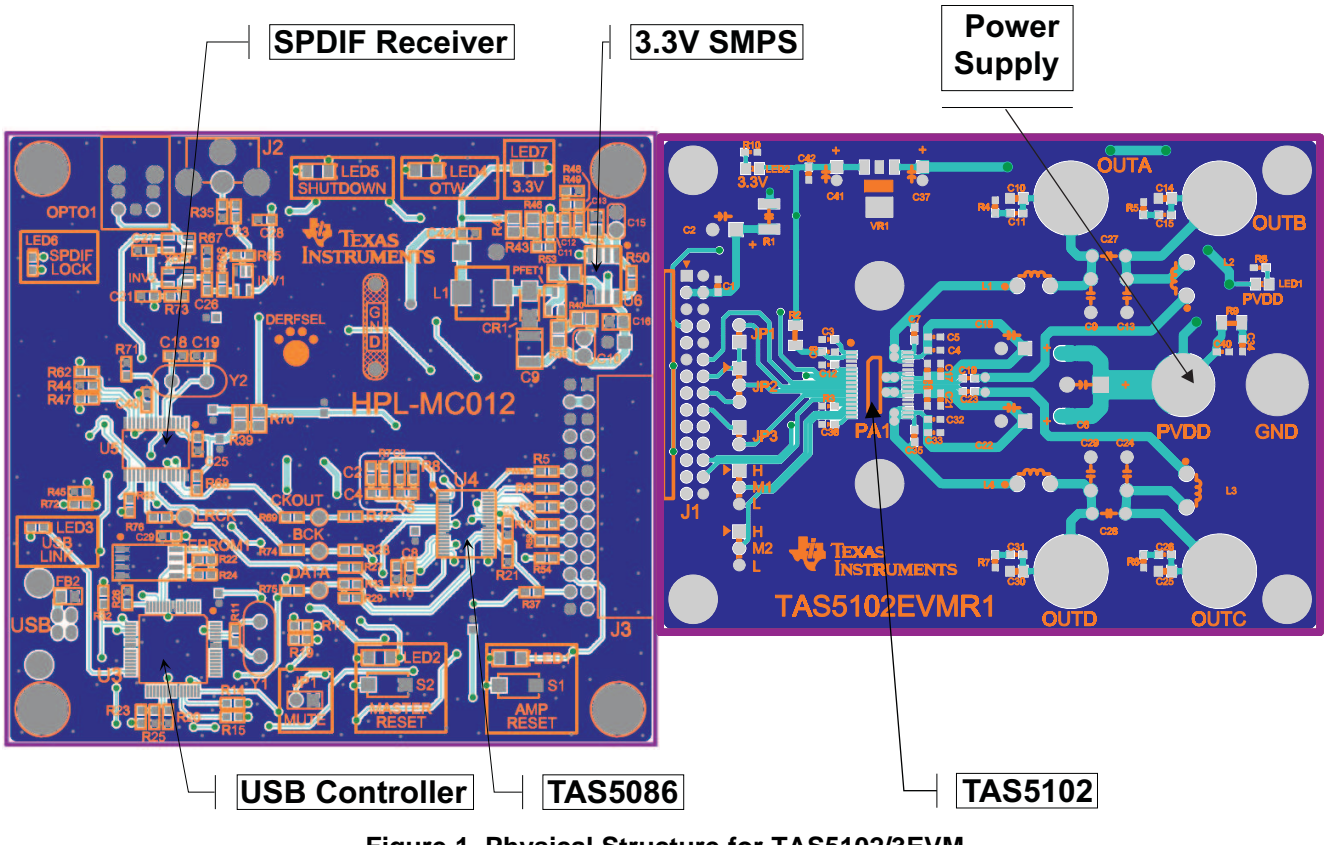

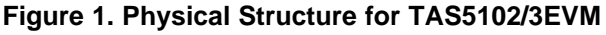

<span id="page-6-0"></span>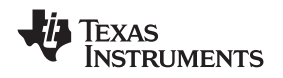

## www.ti.com *Quick-Setup Guide*

## **3 Quick-Setup Guide**

This section describes the TAS5102/3EVM board in regards to power supplies and system interfaces. It provides information regarding handling and unpacking, absolute operating conditions, and <sup>a</sup> description of the factory default switch and jumper configuration.

The section also provides <sup>a</sup> step-by-step guide to configuring the TAS5102/3EVM for device evaluation.

## *3.1 Electrostatic Discharge Warning*

Many components on the TAS5102/3EVM are susceptible to damage by electrostatic discharge (ESD). Customers are advised to observe proper ESD handling precautions when unpacking and handling the EVM, including the use of <sup>a</sup> grounded wrist strap at an approved ESD workstation.

## **CAUTION**

Failure to observe ESD handling procedures can result in damage to EVM components.

## *3.2 Unpacking the EVM*

On opening the TAS5086-TAS5102EVM or TAS51033EVM package, ensure that the following items are included:

- •1 pc. TAS5102/3 EVM Power Stage Board
- •1 pc. HPL-MC012 Modulator/Input Board
- •Because this system has standard connectors, no cables are supplied
- •1 pc. TAS5102/3EVM CD-ROM.

If any of these items are missing, contact the Texas Instruments Product Information Center nearest you to inquire about <sup>a</sup> replacement.

Connect the Modulator/Input board to the Power Stage board with the docking connectors on each board. Use care because this connector is not keyed.

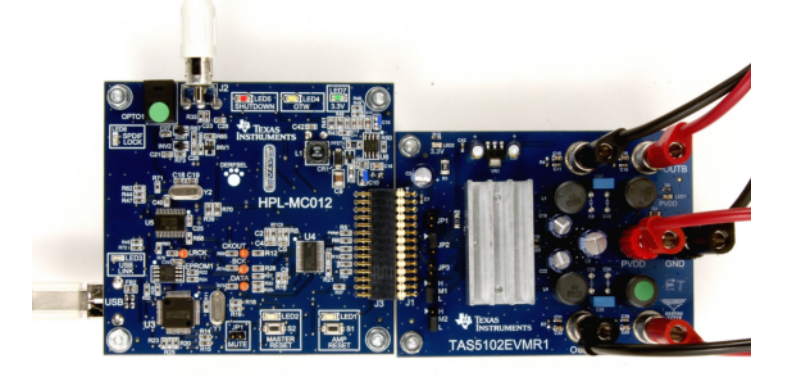

## **Figure 2. Modulator and Power Stage Board Connection Example**

## *3.3 Power Supply Setup*

To power up the EVM, one power supply is needed for system power, logic and gate-drive, and for output stage supply. The power supply is connected to the EVM with banana cables or stripped insulated wire.

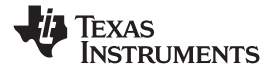

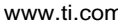

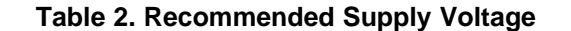

<span id="page-7-0"></span>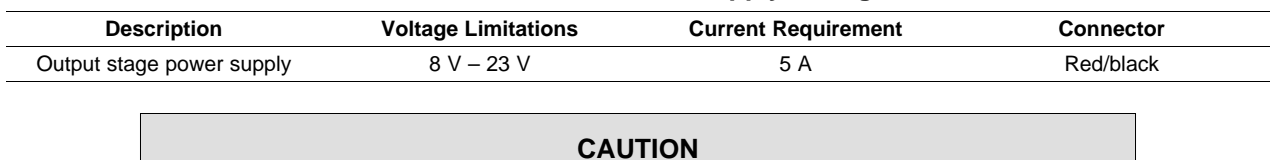

Applying voltages above the limitations given in Table 2 can cause permanent damage to your hardware.

## *3.4 GUI Software Installation*

The TAS5086 GUI provides easy control of all registers in TAS5086. To install the GUI, run the setup file from the TAS5102/3 CD-ROM.

After installation, turn on the power supply, and connect the USB cable to the Modulator/Controller board.

Start the GUI program from The Windows™ menu. (Program Files/Texas Instruments Inc) The start-up of the GUI takes few seconds.

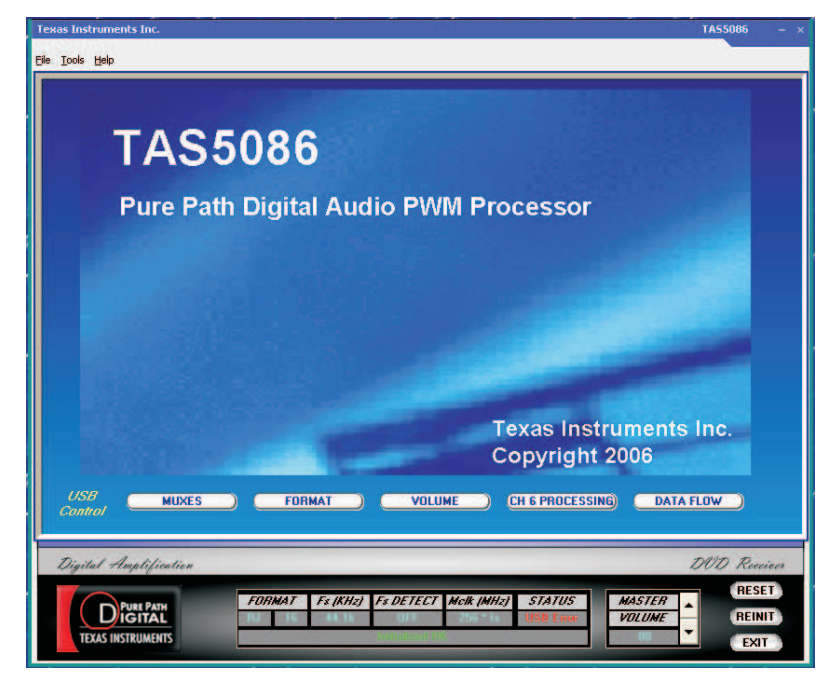

**Figure 3. TAS5086 GUI Window**

From the files menu, load the configuration file:

TAS5102 EVM Configuration.cfg

The file is located on the TAS5102/3EVM CD-ROM. This file contains all settings for <sup>a</sup> default setup of the EVM.

For easy access of the file, it is recommended to copy the files into directory where the GUI is installed. Default is C:\Program Files\Texas Instruments Inc\TAS5086\.

For more advanced use of the GUI and the features of the TAS5086 modulator, see the GUI User's Guide and the TAS5086 data sheet ([SLES131](http://www-s.ti.com/sc/techlit/SLES131)). The GUI User's Guide can be accessed by clicking on Help in the toolbar and then selecting *User's Guide* in the drop-down menu.

<span id="page-8-0"></span>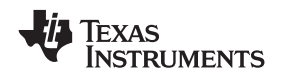

## *3.5 Operational Sequence and Indicators*

- After connecting the power supply and turning it on, the power supply current must be ~50 mA. The amplifier reset LED must be on.
	- The PVDD and 3.3-V LEDs must be on. If not, check the connections to the power supply.
- Connect the SPDIF cable, either optical or coaxial, to an SPDIF source.
- Connect the USB cable and the USB LED (blue LED must be on).
	- The EVM must enumerate without the installation of <sup>a</sup> USB driver; it is <sup>a</sup> Windows™ audio class device.
- Start the GUI. (It must not give an indication of COMMUNICATION ERROR).
	- C:\Program Files\Texas Instruments Inc\TAS5086 GUI
- Load the configuration file.
	- (File, Load, Config File, TAS5102 EVM Configuration.cfg)
	- The AMP RESET LED must go off.
	- $-$  The power supply current must be  $\sim$ 100 mA.
	- This indicates that the amplifier is switching and ready for audio input.
	- The SPDIF indicator must be on (blue LED), when locked to <sup>a</sup> valid source of SPDIF.
	- If the preceding conditions are met, the EVM system is ready to accept audio data.
	- Note: The default gain setting of the TAS5086 GUI is 0 dB. If you are connecting directly from <sup>a</sup> music source (CD player) for input and speakers for output, you may want to use the volume control function of GUI to reduce the gain before the program material is started.

## **4 System Interfaces**

This section describes the TAS5102/3 EVM board in regards to power supplies and system interfaces.

## *4.1 Power Supply (PSU) Interface (PVDD and GND)*

The TAS5102/3 EVM module must be powered from <sup>a</sup> well-regulated external power supply. Good audio performance requires <sup>a</sup> stabilized power supply with low ripple voltage and low output impedance.

**Note:** The length of power supply cable must be minimized. Increasing the length of the PSU cable is equal to increasing the distortion for the amplifier at high output levels and low frequencies.

Maximum output stage supply voltage depends of the speaker load resistance. For the recommended maximum supply voltage, see the TAS5102/3 data sheet ([SLLS801\)](http://www-s.ti.com/sc/techlit/SLLS801).

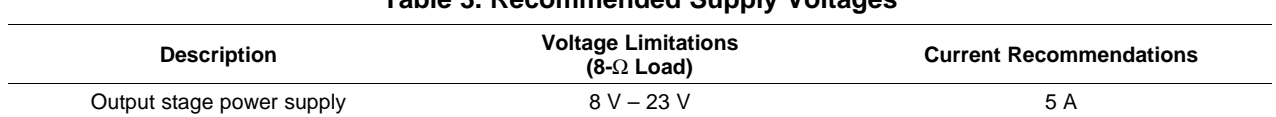

## **Table 3. Recommended Supply Voltages**

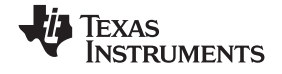

<span id="page-9-0"></span>*System Interfaces* www.ti.com

The recommended TAS5102/3 power-up sequence is shown in Figure 4. For proper TAS5102/3 operation, the RESET signal should be kept low during power up. RESET is pulled low during power up for 200 ms by the onboard reset generator (U2).

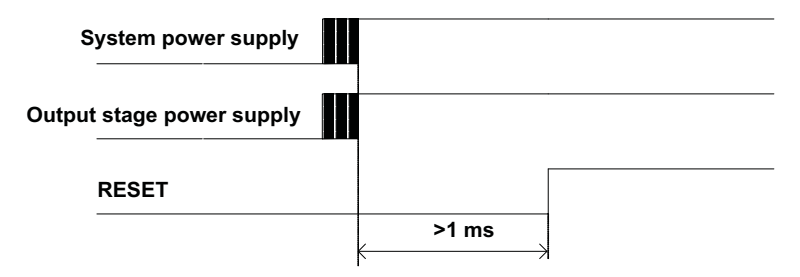

**Figure 4. Recommended Power-Up Sequence**

## *4.2 J1 Amplifier Connection to MC012 Controller Module*

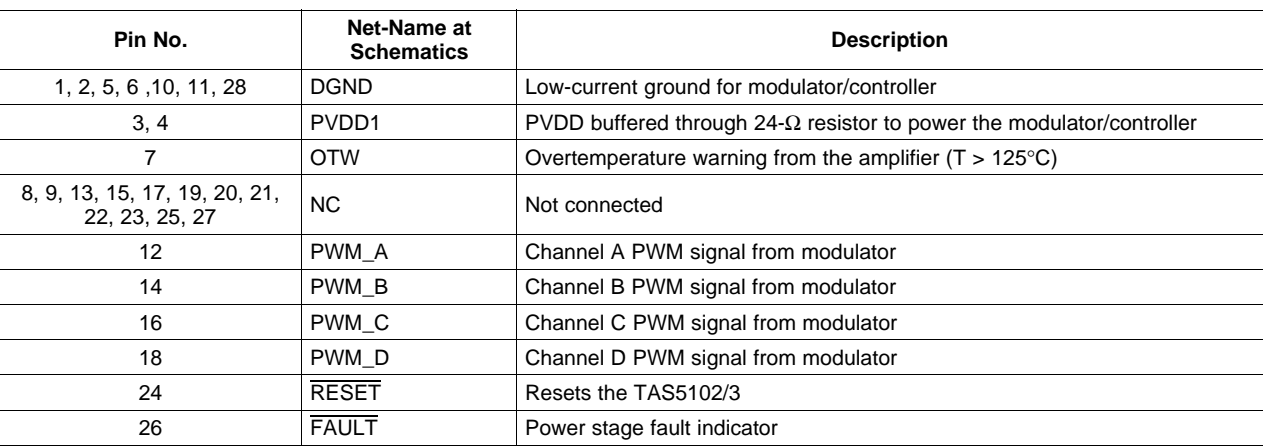

#### **Table 4. J9/J10 Pin Description Amplifier/Controller Connector**

## *4.3 Loudspeaker Connectors (J3 - J6)*

## **CAUTION** Both positive and negative speaker outputs are floating and may not be connected to ground (e.g., through an oscilloscope).

## **Table 5. Output Pin Description**

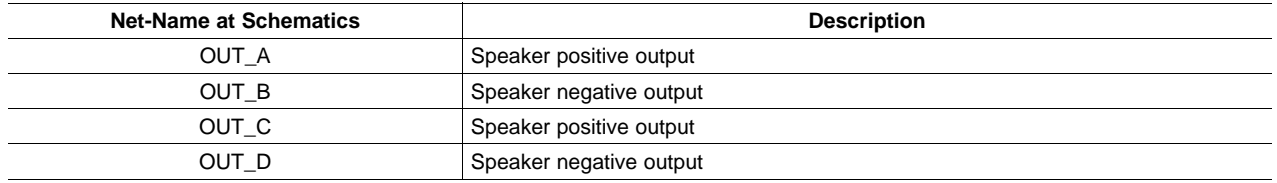

<span id="page-10-0"></span>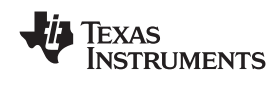

#### www.ti.com *Protection*

## *4.4 SPDIF Optical Input Connector*

This connector is <sup>a</sup> standard TOSLINK connector that connects the SPDIF digital audio input to the SPDIF receiver on the HPL-MC012 PCB. This connector, or the SPDIF co-axial input, is used, but not both connectors at the same time.

## *4.5 SPDIF Co-Axial Input Connector*

This connector is <sup>a</sup> standard RCA connector that connects the SPDIF digital audio input to the SPDIF receiver on the HPL-MC012 PCB. This connector, or the SPDIF optical Input, is used, but not both connectors at the same time.

## *4.6 USB Connector*

This connector is a standard USB connector and is used to connect GUI control information from a PC to the HPL-MC012 PCB. The USB system does not stream audio from <sup>a</sup> PC.

## **5 Protection**

This section describes the short-circuit protection and fault-reporting circuitry of the TAS5102/3 device.

## *5.1 Short-Circuit Protection and Fault-Reporting Circuitry*

The TAS5102/3 is <sup>a</sup> self-protecting device that provides fault reporting (including high-temperature protection and short-circuit protection). For highest possible reliability, recovering from <sup>a</sup> fault requires external reset of the device. This is done by the TAS5086 on the HPL-MC012 board. See the TAS5102/3 data sheet for more information regarding the RESET function.

## *5.2 Fault Reporting*

The OTW and FAULT outputs from TAS5102/3 indicate fault conditions. See the TAS5102/3 data sheet ([SLLS801](http://www-s.ti.com/sc/techlit/SLLS801)) for <sup>a</sup> description of these pins.

| <b>FAULT</b> | <b>OTW</b> | <b>Device Condition</b>                                                          |  |  |  |
|--------------|------------|----------------------------------------------------------------------------------|--|--|--|
| 0            | 0          | Overcurrent (OC) or undervoltage (UVP) warning or overtemperature error<br>(OTE) |  |  |  |
| 0            |            | Overtemperature warning (OTW) or overcurrent (OC) or undervoltage<br>(UVP)       |  |  |  |
|              |            | Junction temperature lower than 125°C and no faults (normal operation)           |  |  |  |
|              |            | Junction temperature higher than 125°C (overtemperature warning)                 |  |  |  |

**Table 6. TAS5102 Warning/Error Signal Decoding**

The FAULT output is open-drain. The OTW output is push-pull active high.

The OTW LED on the MC012 is illuminated when the temperature of the TAS5102/3 is okay (less than 125°C.) The LED turns off when the TAS5102/3 is warning of overtemperature on the device  $(T_1 > 125$ °C.) This polarity is due to <sup>a</sup> reversal of polarity of the OTW pin from other devices (e.g., TAS5132) which also use this modulator board.

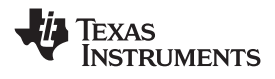

## <span id="page-11-0"></span>**Appendix A Design Documents**

## *A.1 HPL-MC012 Schematic*

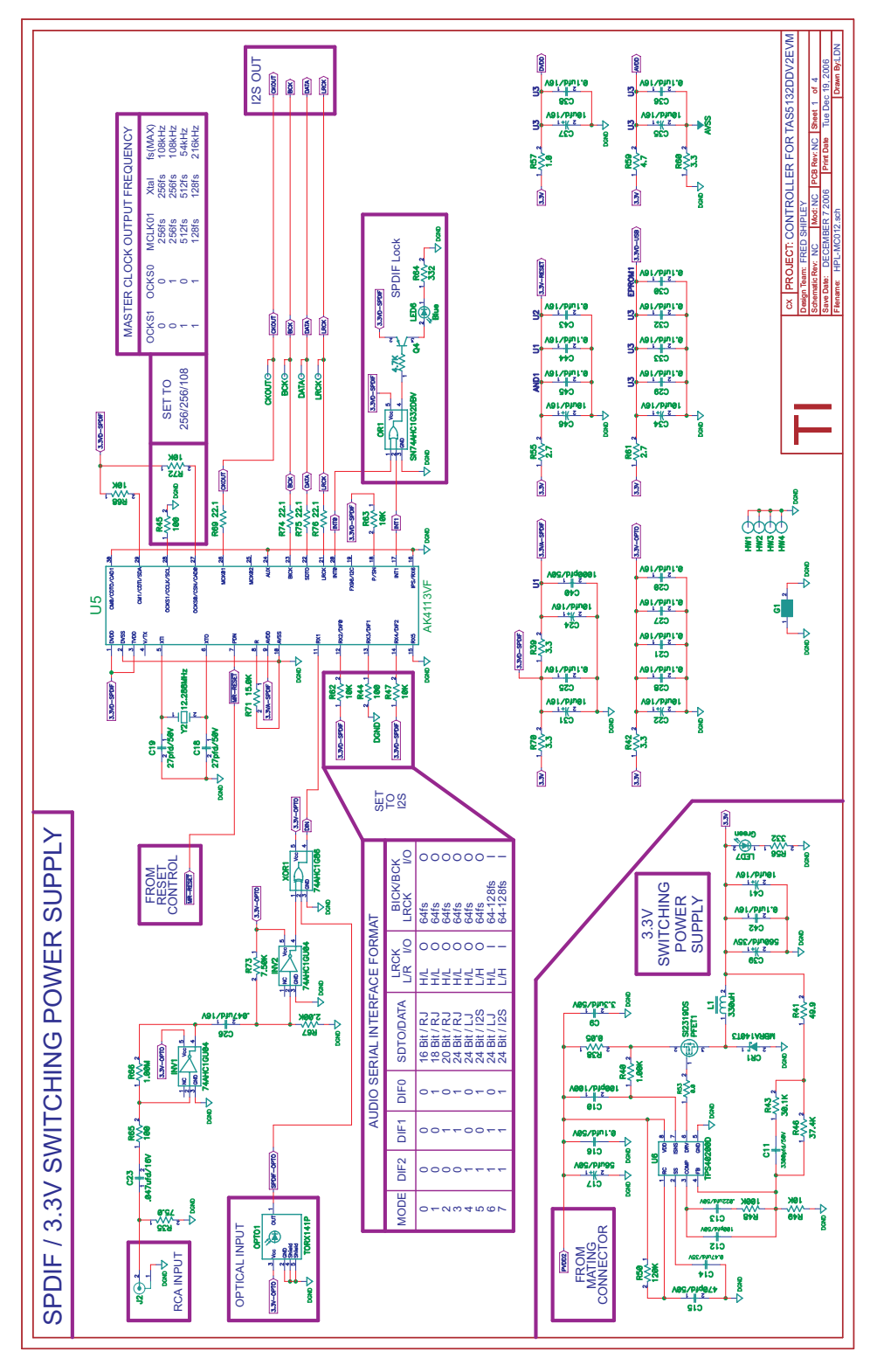

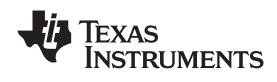

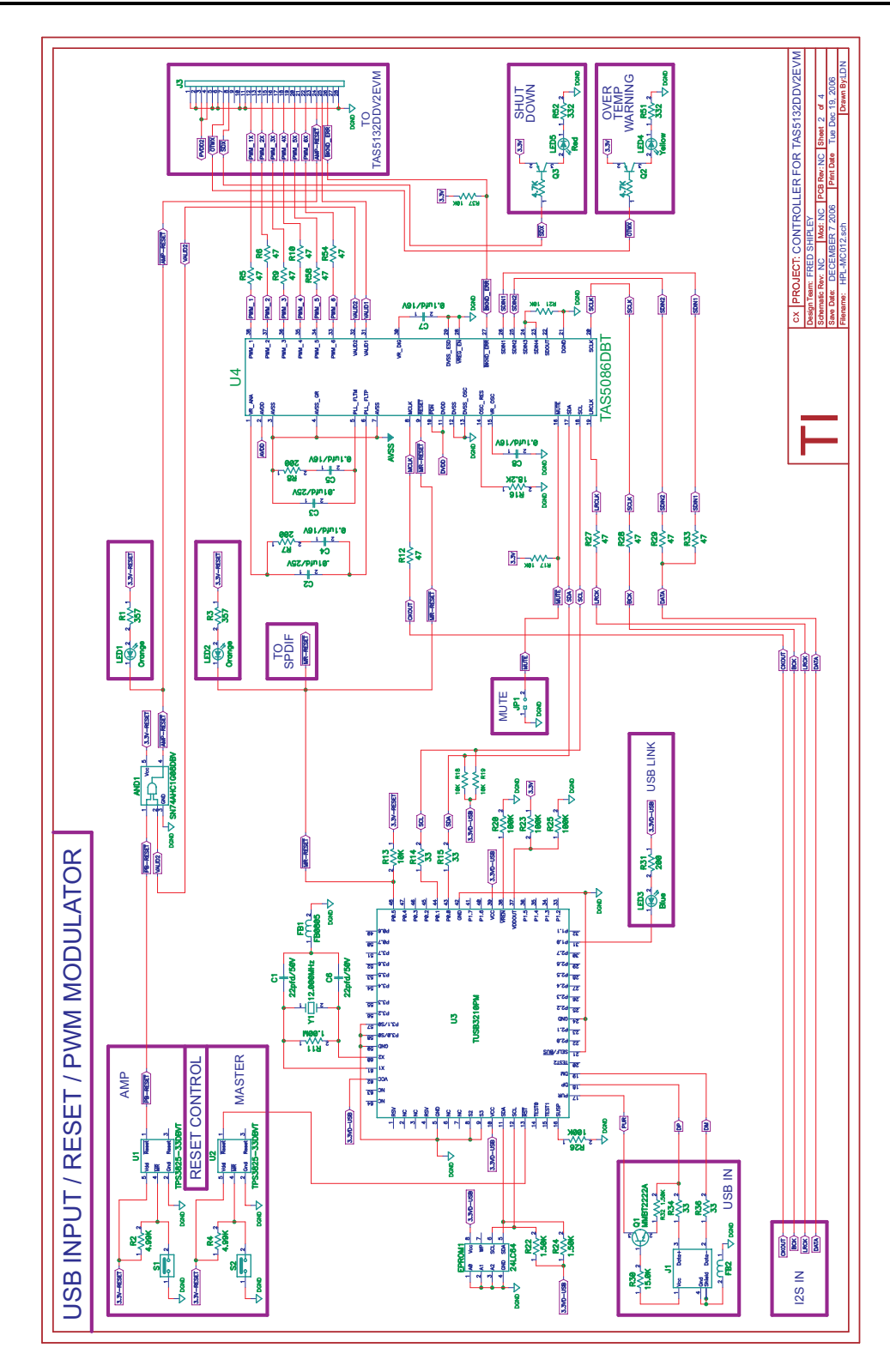

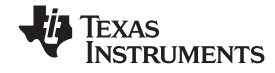

<span id="page-13-0"></span>*HPL-MC012 Composite Drawings* www.ti.com

## *A.2 HPL-MC012 Composite Drawings*

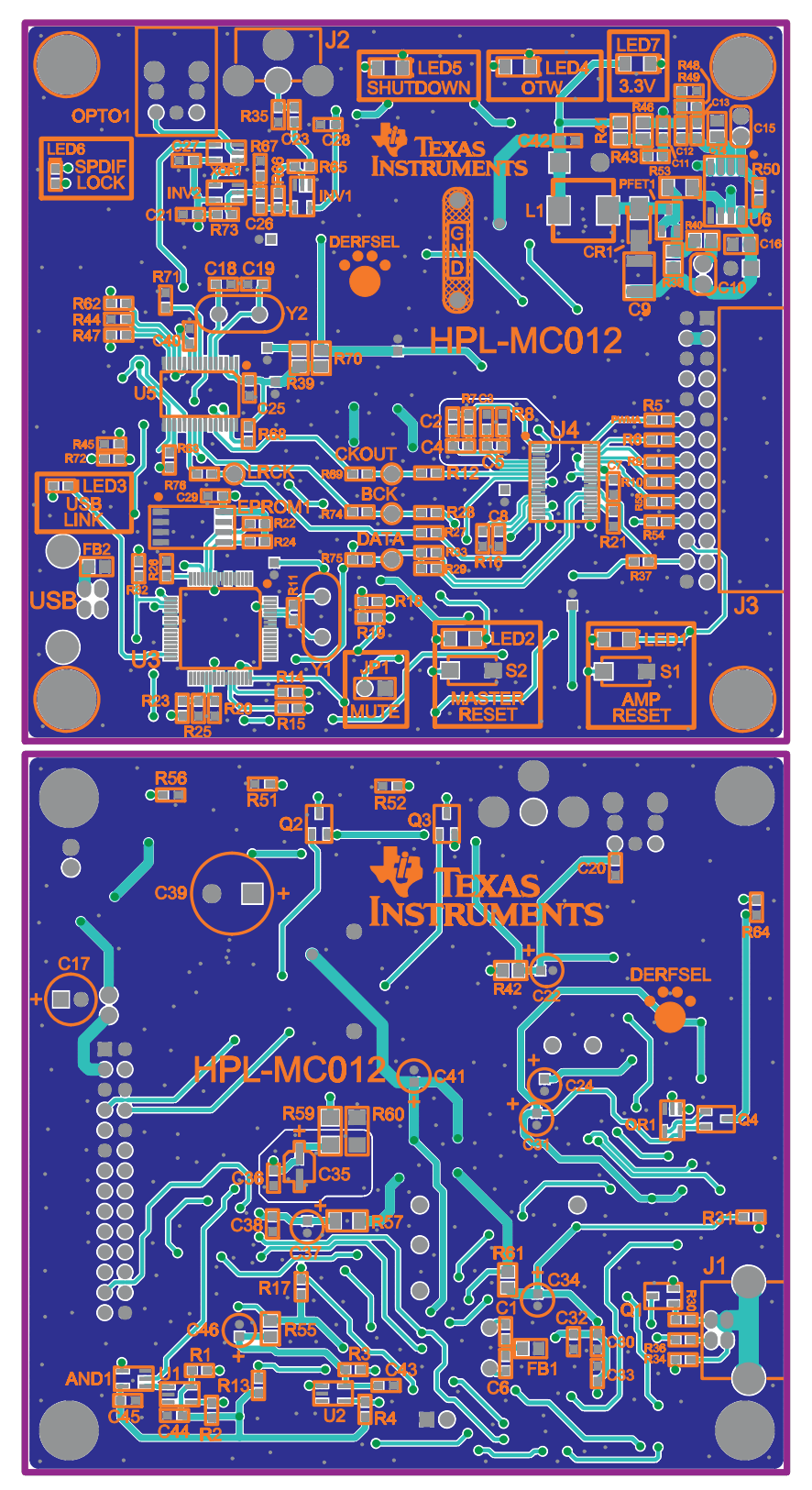

<span id="page-14-0"></span>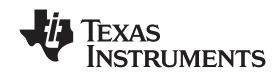

## *A.3 TAS5102/3EVM Schematic*

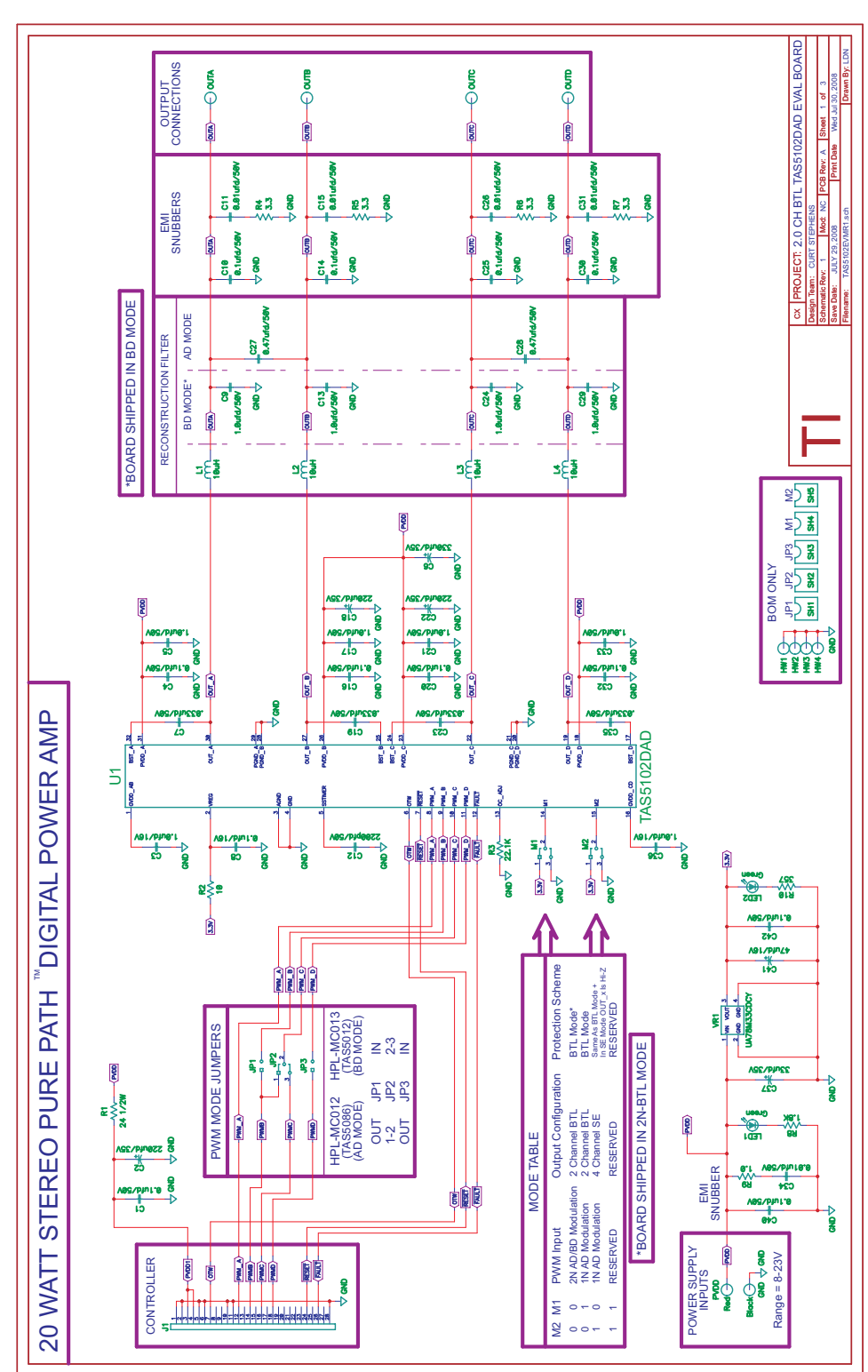

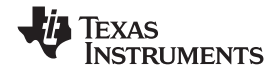

<span id="page-15-0"></span>*TAS5102/3EVM Composite Drawings* www.ti.com

## *A.4 TAS5102/3EVM Composite Drawings*

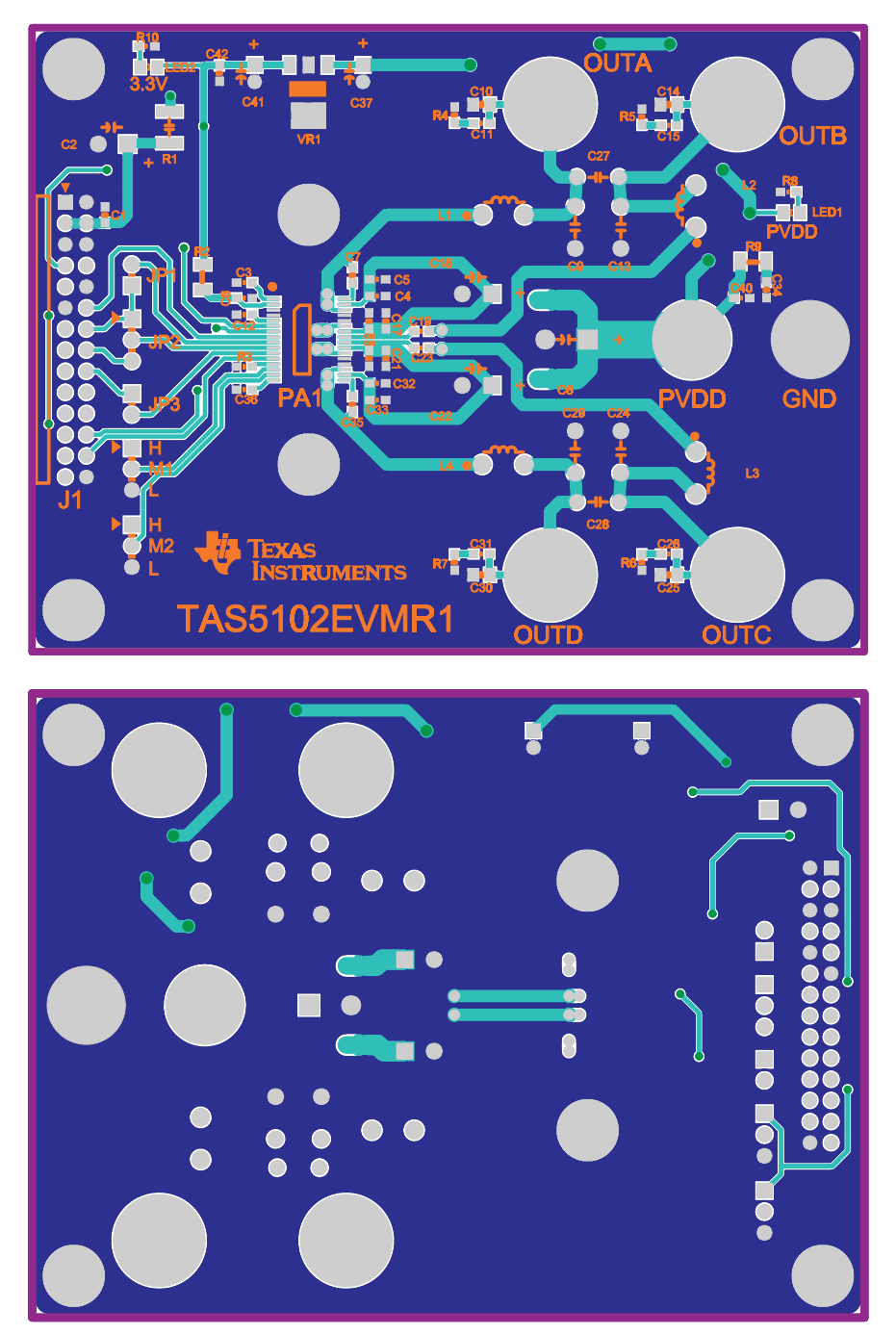

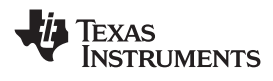

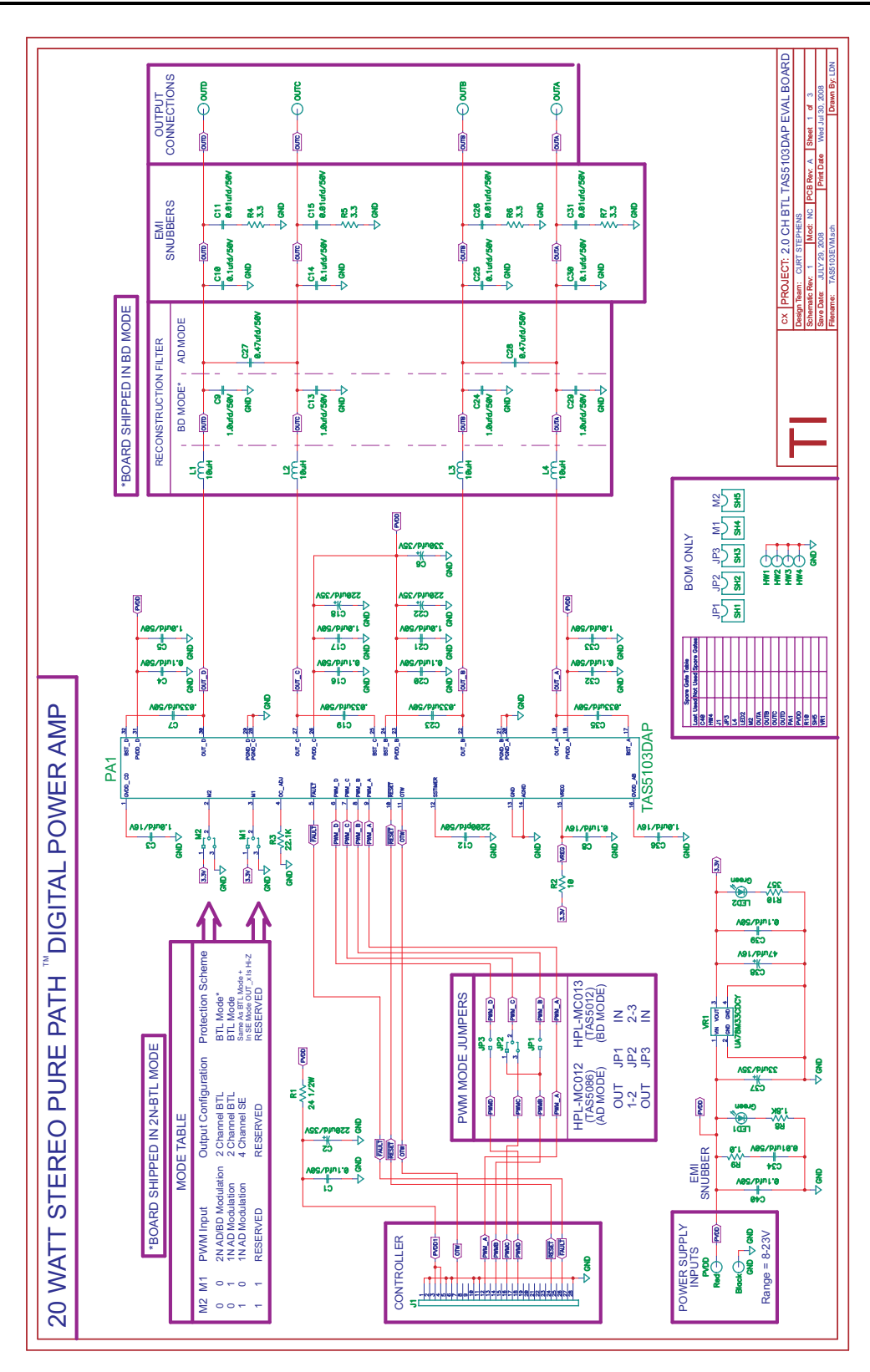

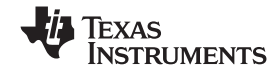

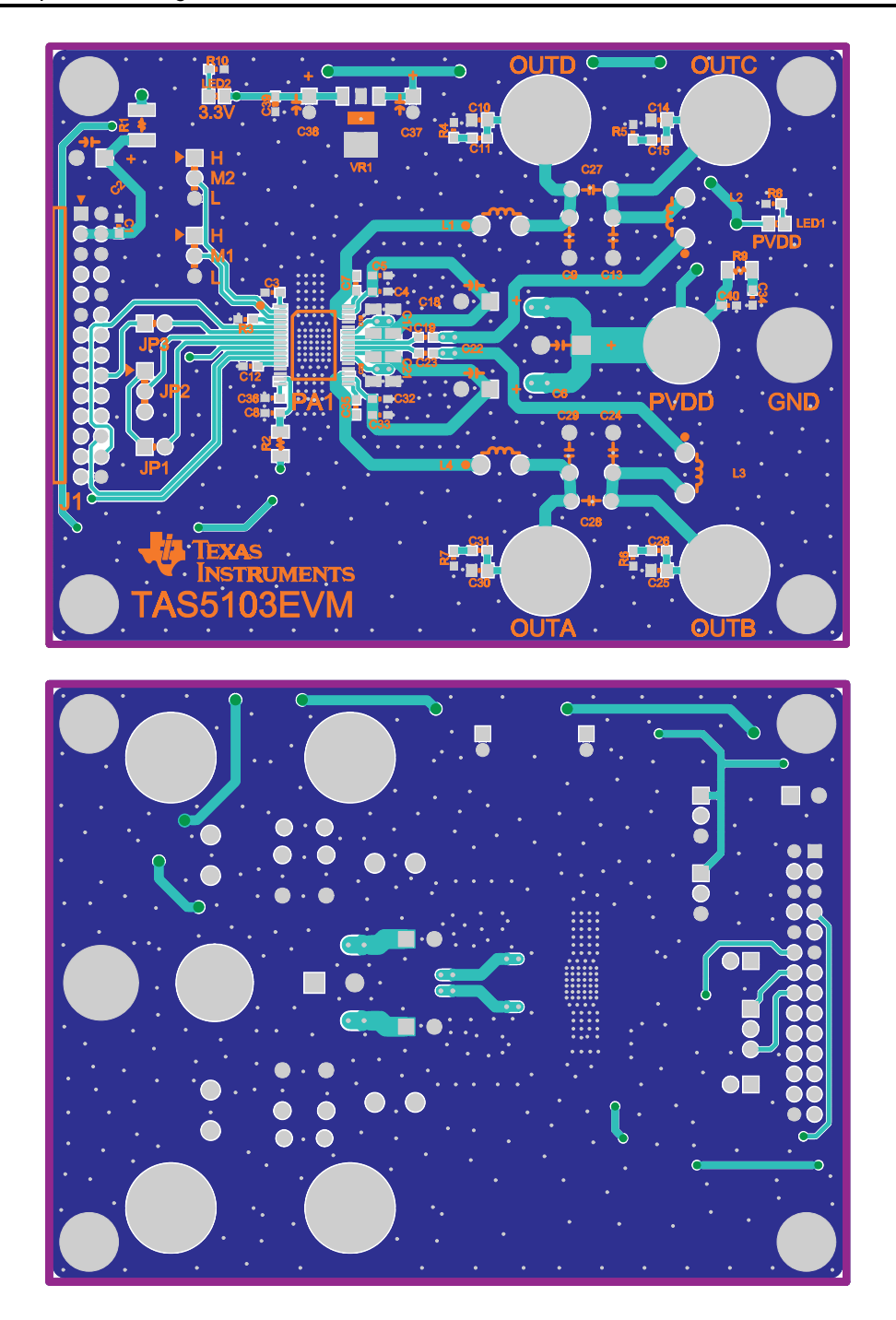

<span id="page-18-0"></span>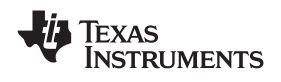

## *A.5 Heat Sink Drawing*

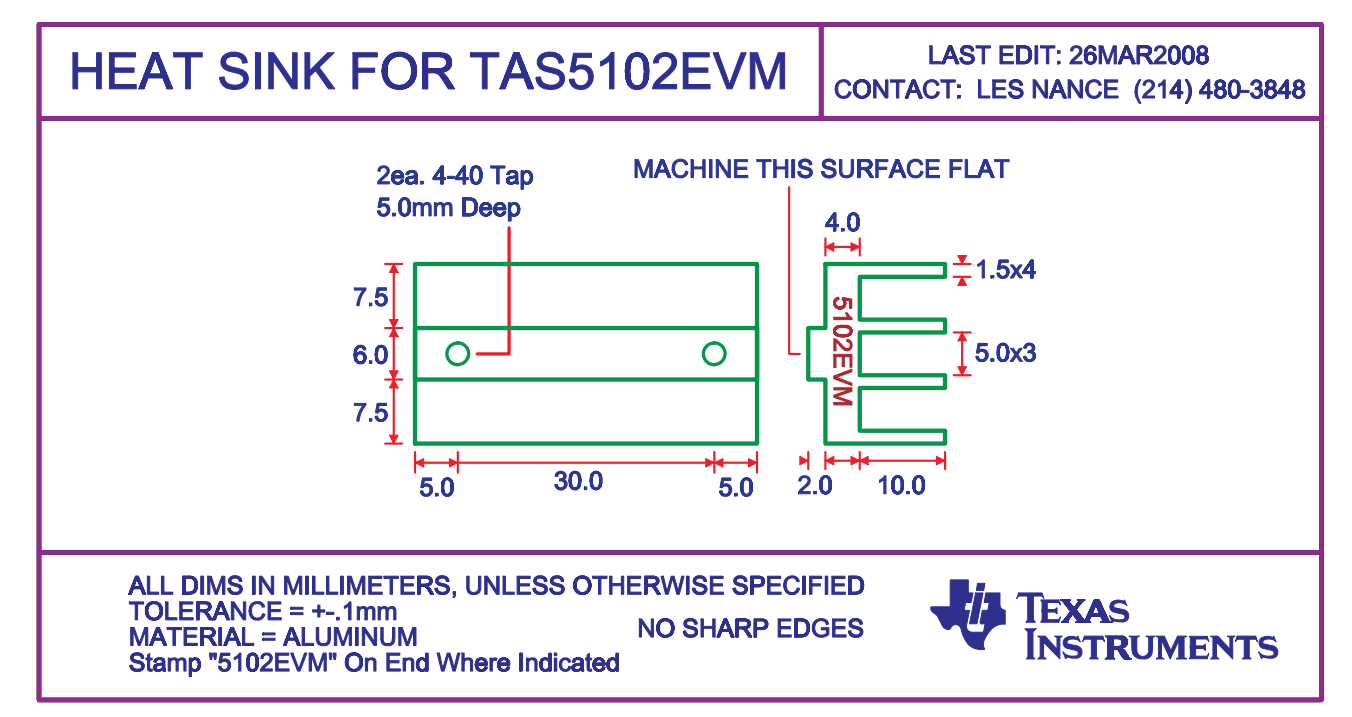

## *A.6 Parts List*

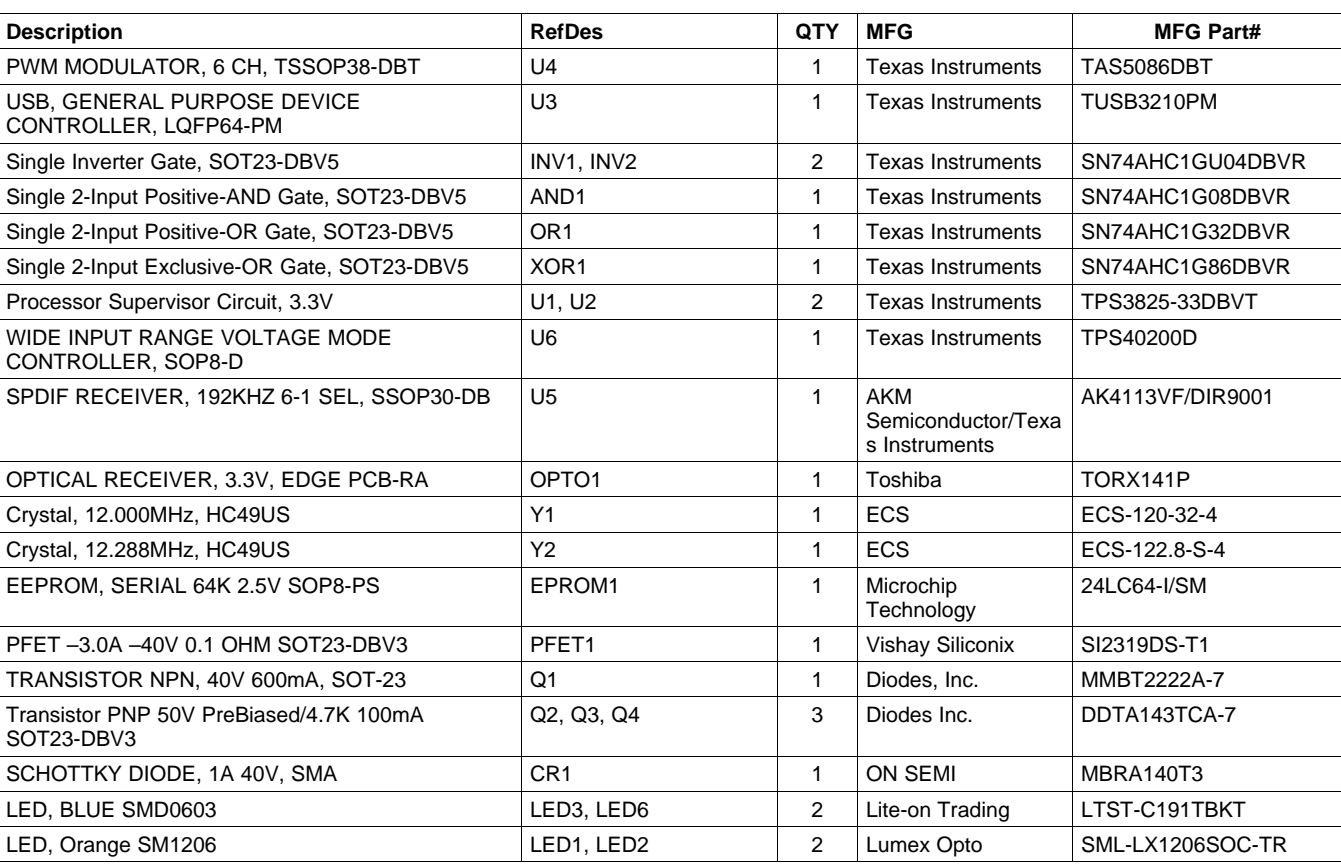

## **Table A-1. Bill of Materials for HPL-MC012**

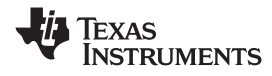

*Parts List* www.ti.com

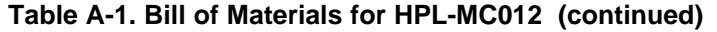

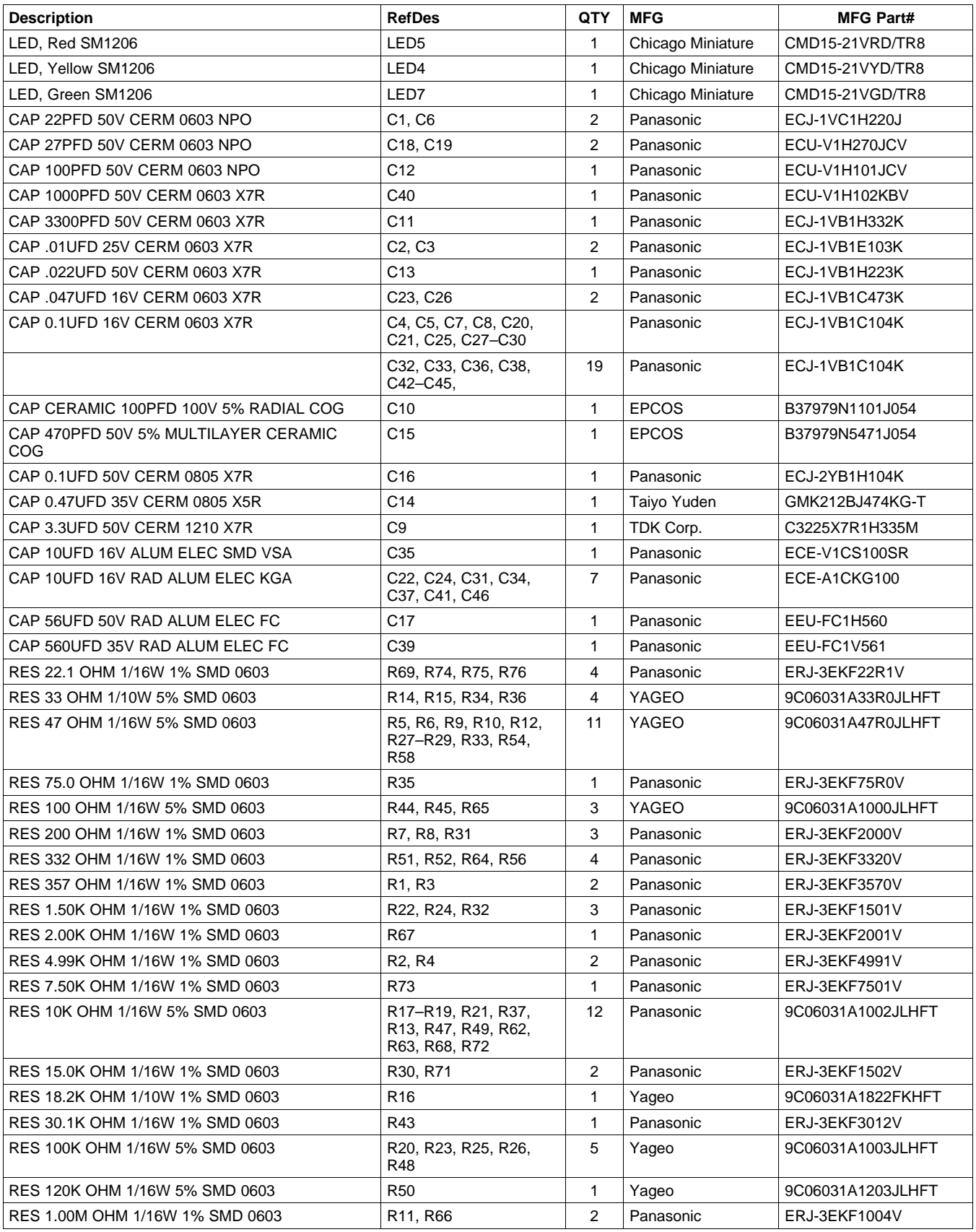

<span id="page-20-0"></span>Texas<br>Instruments

www.ti.com *Parts List*

| <b>Description</b>                                  | <b>RefDes</b>                    | QTY            | <b>MFG</b>                | <b>MFG Part#</b>  |
|-----------------------------------------------------|----------------------------------|----------------|---------------------------|-------------------|
| RES 0.05 OHM 1/4W 1% SMD 0805                       | <b>R38</b>                       | 1              | Vishay/Dale               | WSL0805R0500FEA18 |
| RES 2.7 OHM 1/10W 5% SMD 0805                       | R55, R61                         | 2              | Panasonic                 | ERJ-6RQJ2R7V      |
| RES 3.3 OHM 1/10W 5% SMD 0805                       | R39, R42, R70                    | 3              | Panasonic                 | ERJ-6RQJ3R3V      |
| RES 49.9 OHM 1/10W 1% SMD 0805                      | R41                              | $\mathbf{1}$   | Panasonic                 | ERJ-6ENF49R9V     |
| RES 1.00K OHM 1/10W 1% SMD 0805                     | R40                              | 1              | Panasonic                 | ERJ-6ENF1001V     |
| RES 37.4K OHM 1/10W 1% SMD 0805                     | R46                              | 1              | Panasonic                 | ERJ-6ENF3742V     |
| RES 0.0 OHM 1/8W 5% SMD 1206                        | <b>R53</b>                       | 1              | Panasonic                 | ERJ-8GEY0R00V     |
| RES 1.0 OHM 1/8W 5% SMD 1206                        | <b>R57</b>                       | 1              | Panasonic                 | ERJ-8GEYJ1R0V     |
| RES 3.3 OHM 1/8W 5% SMD 1206                        | R60                              | $\mathbf{1}$   | Panasonic                 | ERJ-8RQJ3R3V      |
| RES 4.7 OHM 1/8W 5% SMD 1206                        | R <sub>59</sub>                  | $\mathbf{1}$   | Panasonic                 | ERJ-8RQJ4R7V      |
| Ferrite Bead, 11 Ohms 1.5A SM0805                   | FB <sub>1</sub>                  | 1              | Steward                   | MI0805K110R-00    |
| Ferrite Bead, 39 Ohms 4A SM0805                     | FB <sub>2</sub>                  | 1              | Panasonic                 | EXC-ML20A390U     |
| INDUCTOR, 330UH, SMD-DR74                           | L1                               | 1              | Coiltronics               | DR74-331          |
| JACK, RCA, PCB-RA, ECONO ALL-METAL                  | J2                               | $\mathbf{1}$   | <b>CUI Stack</b>          | <b>RCJ-017</b>    |
| Jack, USB PCB-Right Angle                           | J <sub>1</sub>                   | 1              | Assmann                   | AU-Y1007          |
| Header, 2 Pin Male, Straight, Gold                  | JP <sub>1</sub>                  | 1              | <b>Sullins</b>            | PZC02SAAN         |
| SOCKET HEADER, 2x14 PIN FEMALE GOLD<br>PCB-RA       | J3                               | 1              | Samtec                    | SSW-114-02-G-D-RA |
| Switch, Momentary SMT-Short, Black Tab, 160g        | S1, S2                           | 2              | Panasonic                 | EVQ-PPBA25        |
| PC Testpoint, Orange                                | BCK, CKOUT, DATA,<br><b>LRCK</b> | 4              | Keystone<br>Electronics   | 5003              |
| BUS WIRE GROUND LOOP, 25MM LENGTH, 18<br><b>AWG</b> | <b>GND</b>                       | 1              | Belden CDT                | 8019000100        |
| Standoff 4-40 Threaded M/F 1.50 in, ALUM-HEX        | HW1, HW2, HW3, HW4               | 4              | Keystone<br>Electronics   | 8409              |
| LockWasher, #4 Internal-Tooth, Zinc/Steel           | HW1, HW2, HW3, HW4               | 4              | <b>Building Fasteners</b> | INT LWZ 004       |
| Hex Nut, 4-40, Zinc/Steel                           | HW1, HW2, HW3, HW4               | $\overline{4}$ | <b>Building Fasteners</b> | <b>HNZ440</b>     |

**Table A-1. Bill of Materials for HPL-MC012 (continued)**

## **Table A-2. Bill of Materials for TAS5103EVM**

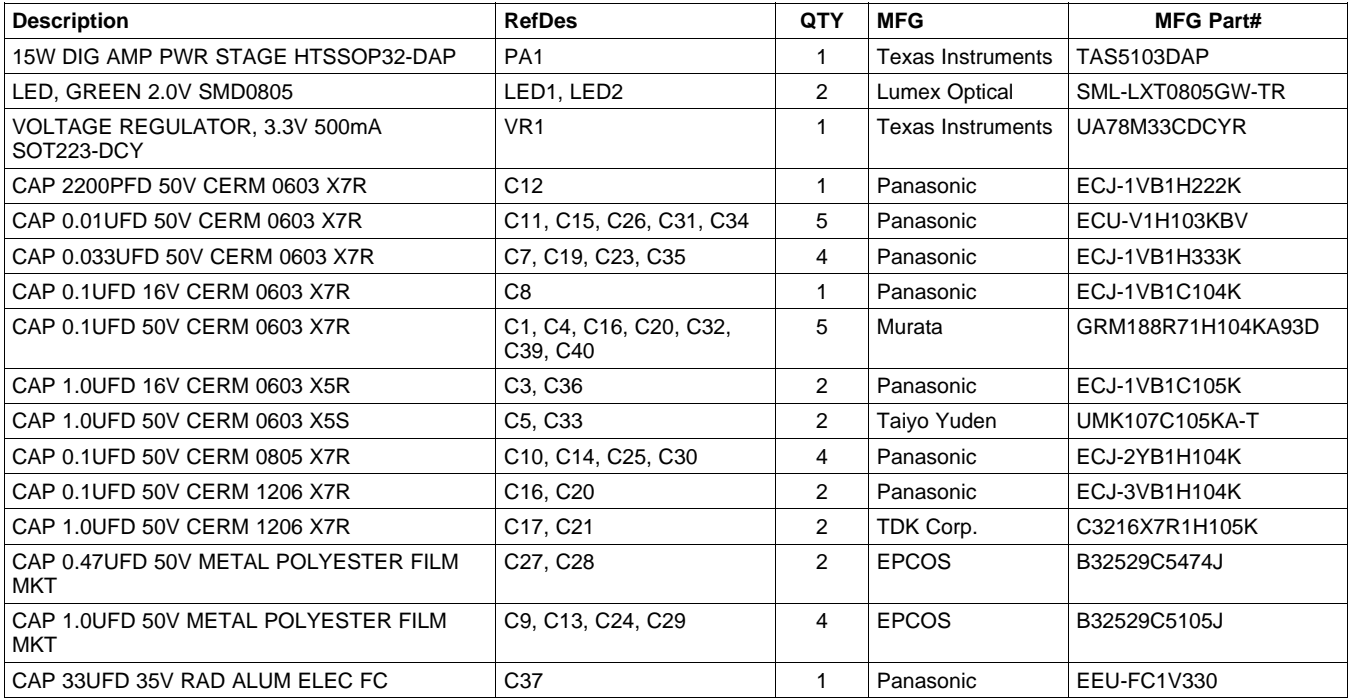

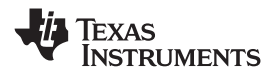

<span id="page-21-0"></span>*Parts List* www.ti.com

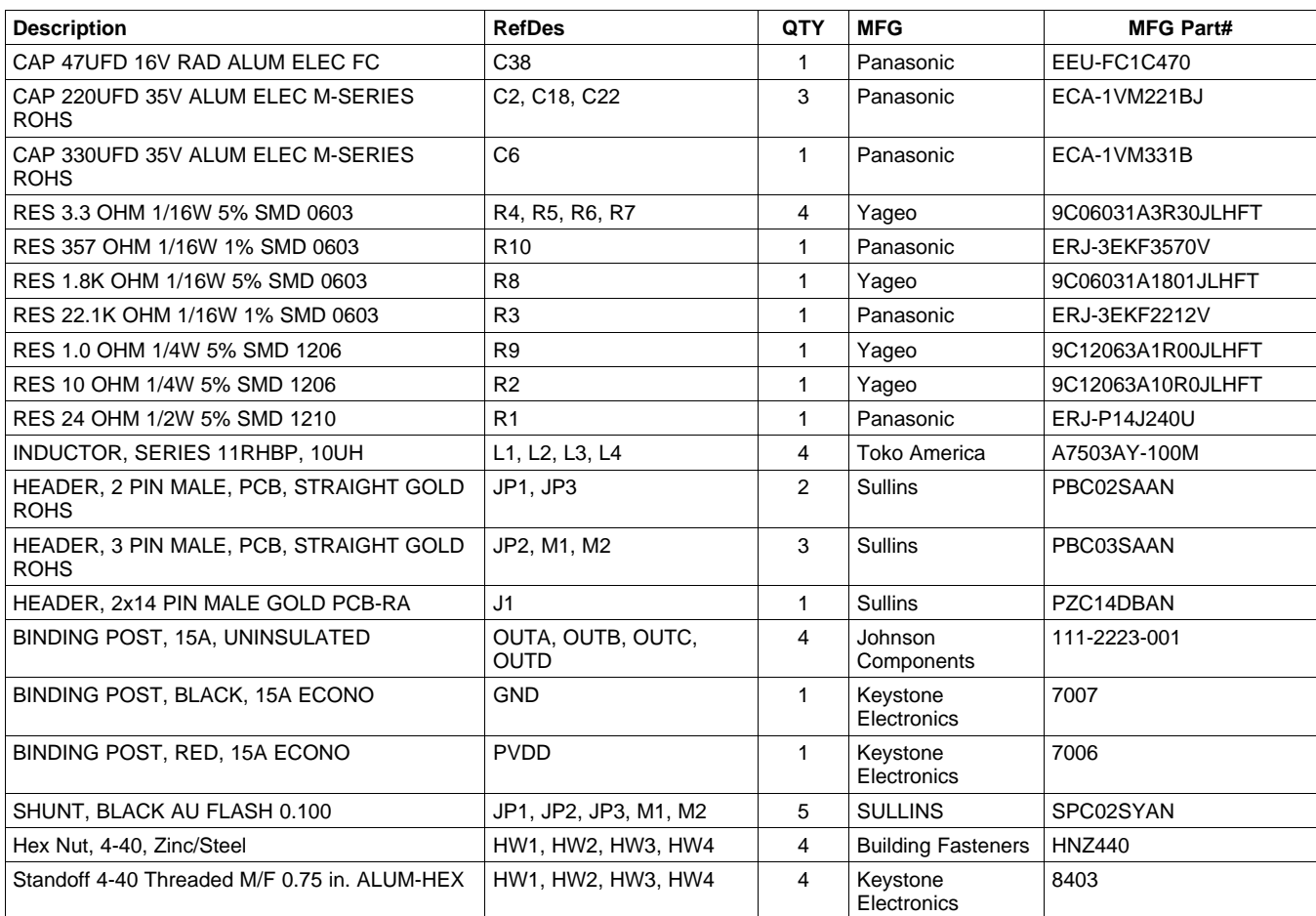

## **Table A-2. Bill of Materials for TAS5103EVM (continued)**

## **Table A-3. Bill of Materials for TAS5102EVM**

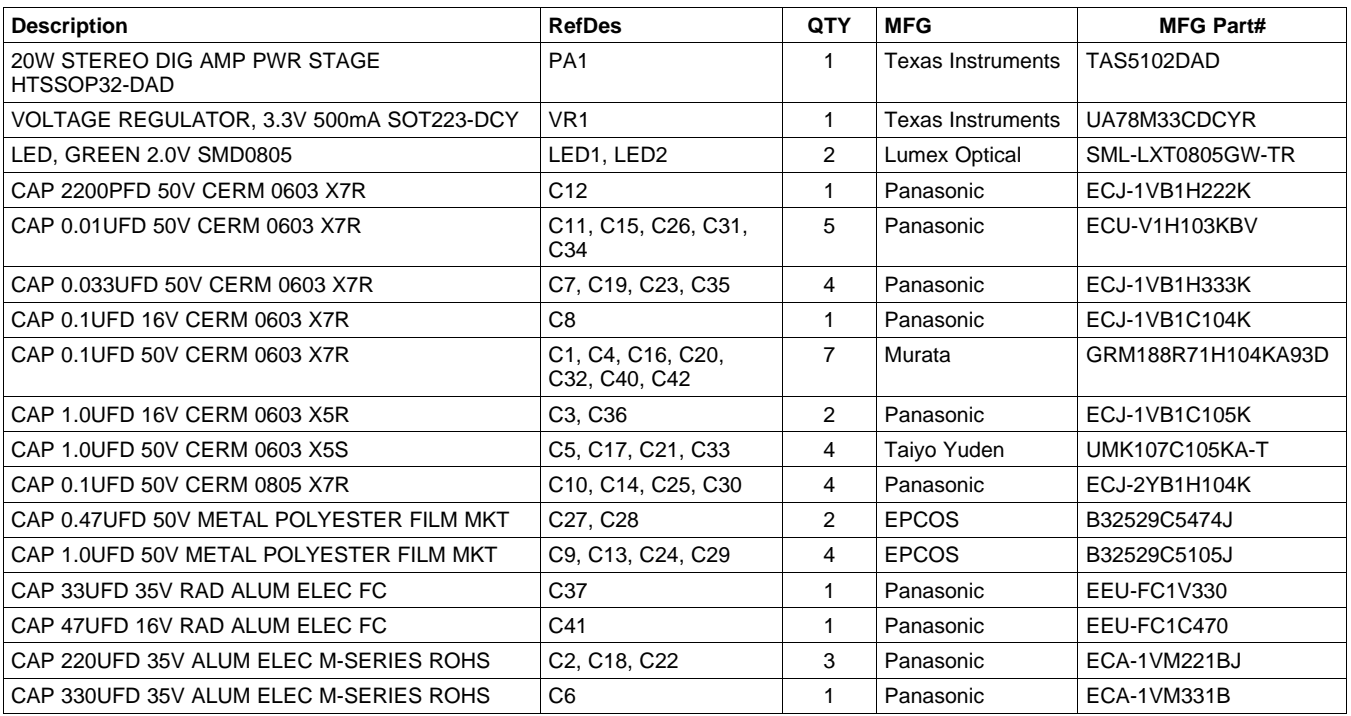

www.ti.com *Parts List*

74

Texas<br>Instruments

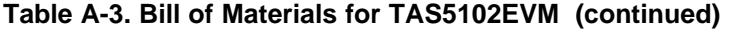

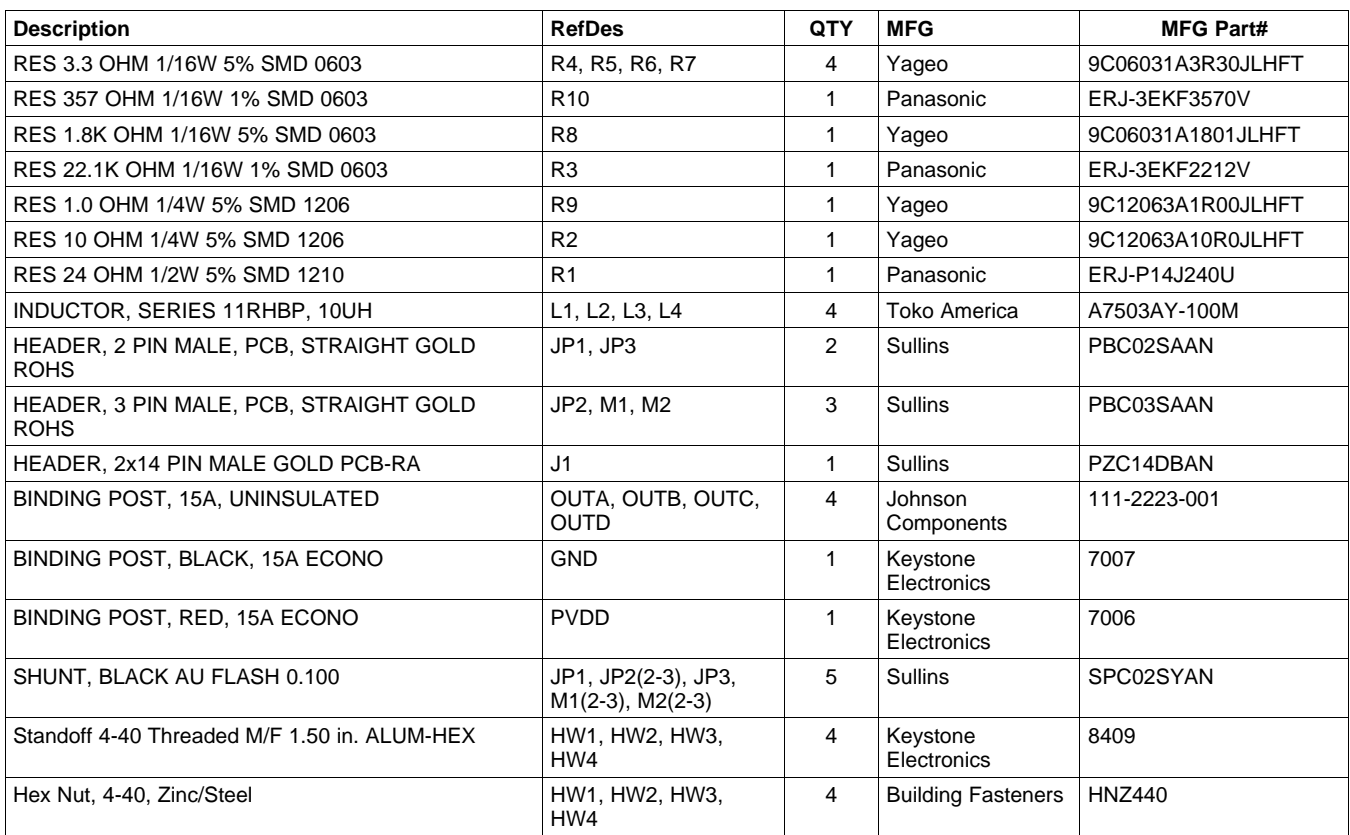

#### **EVALUATION BOARD/KIT IMPORTANT NOTICE**

<span id="page-23-0"></span>Texas Instruments (TI) provides the enclosed product(s) under the following conditions:

This evaluation board/kit is intended for use for **ENGINEERING DEVELOPMENT, DEMONSTRATION, OR EVALUATION PURPOSES ONLY** and is not considered by TI to be <sup>a</sup> finished end-product fit for general consumer use. Persons handling the product(s) must have electronics training and observe good engineering practice standards. As such, the goods being provided are not intended to be complete in terms of required design-, marketing-, and/or manufacturing-related protective considerations, including product safety and environmental measures typically found in end products that incorporate such semiconductor components or circuit boards. This evaluation board/kit does not fall within the scope of the European Union directives regarding electromagnetic compatibility, restricted substances (RoHS), recycling (WEEE), FCC, CE or UL, and therefore may not meet the technical requirements of these directives or other related directives.

Should this evaluation board/kit not meet the specifications indicated in the User's Guide, the board/kit may be returned within 30 days from the date of delivery for <sup>a</sup> full refund. THE FOREGOING WARRANTY IS THE EXCLUSIVE WARRANTY MADE BY SELLER TO BUYER AND IS IN LIEU OF ALL OTHER WARRANTIES, EXPRESSED, IMPLIED, OR STATUTORY, INCLUDING ANY WARRANTY OF MERCHANTABILITY OR FITNESS FOR ANY PARTICULAR PURPOSE.

The user assumes all responsibility and liability for proper and safe handling of the goods. Further, the user indemnifies TI from all claims arising from the handling or use of the goods. Due to the open construction of the product, it is the user's responsibility to take any and all appropriate precautions with regard to electrostatic discharge.

EXCEPT TO THE EXTENT OF THE INDEMNITY SET FORTH ABOVE, NEITHER PARTY SHALL BE LIABLE TO THE OTHER FOR ANY INDIRECT, SPECIAL, INCIDENTAL, OR CONSEQUENTIAL DAMAGES.

TI currently deals with <sup>a</sup> variety of customers for products, and therefore our arrangement with the user **is not exclusive.**

TI assumes no liability for applications assistance, customer product design, software performance, or infringement of patents or **services described herein.**

Please read the User's Guide and, specifically, the Warnings and Restrictions notice in the User's Guide prior to handling the product. This notice contains important safety information about temperatures and voltages. For additional information on TI's environmental and/or safety programs, please contact the TI application engineer or visit [www.ti.com/esh](http://www.ti.com/esh).

No license is granted under any patent right or other intellectual property right of TI covering or relating to any machine, process, or combination in which such TI products or services might be or are used.

#### **FCC Warning**

This evaluation board/kit is intended for use for **ENGINEERING DEVELOPMENT, DEMONSTRATION, OR EVALUATION PURPOSES ONLY** and is not considered by TI to be <sup>a</sup> finished end-product fit for general consumer use. It generates, uses, and can radiate radio frequency energy and has not been tested for compliance with the limits of computing devices pursuant to part 15 of FCC rules, which are designed to provide reasonable protection against radio frequency interference. Operation of this equipment in other environments may cause interference with radio communications, in which case the user at his own expense will be required to take whatever measures may be required to correct this interference.

#### **EVM WARNINGS AND RESTRICTIONS**

It is important to operate this EVM within the input voltage range of 12 V to 18 V and the output voltage range of 12 V to 18 V.

Exceeding the specified input range may cause unexpected operation and/or irreversible damage to the EVM. If there are questions concerning the input range, please contact <sup>a</sup> TI field representative prior to connecting the input power.

Applying loads outside of the specified output range may result in unintended operation and/or possible permanent damage to the EVM. Please consult the EVM User's Guide prior to connecting any load to the EVM output. If there is uncertainty as to the load specification, please contact <sup>a</sup> TI field representative.

During normal operation, some circuit components may have case temperatures greater than 80° C. The EVM is designed to operate properly with certain components above 100° C as long as the input and output ranges are maintained. These components include but are not limited to linear regulators, switching transistors, pass transistors, and current sense resistors. These types of devices can be identified using the EVM schematic located in the EVM User's Guide. When placing measurement probes near these devices during operation, please be aware that these devices may be very warm to the touch.

> Mailing Address: Texas Instruments, Post Office Box 655303, Dallas, Texas 75265 Copyrigh© 2008, Texas Instruments Incorporated

### **IMPORTANT NOTICE**

Texas Instruments Incorporated and its subsidiaries (TI) reserve the right to make corrections, modifications, enhancements, improvements, and other changes to its products and services at any time and to discontinue any product or service without notice. Customers should obtain the latest relevant information before placing orders and should verify that such information is current and complete. All products are sold subject to TI's terms and conditions of sale supplied at the time of order acknowledgment.

TI warrants performance of its hardware products to the specifications applicable at the time of sale in accordance with TI's standard warranty. Testing and other quality control techniques are used to the extent TI deems necessary to support this warranty. Except where mandated by government requirements, testing of all parameters of each product is not necessarily performed.

TI assumes no liability for applications assistance or customer product design. Customers are responsible for their products and applications using TI components. To minimize the risks associated with customer products and applications, customers should provide adequate design and operating safeguards.

TI does not warrant or represent that any license, either express or implied, is granted under any TI patent right, copyright, mask work right, or other TI intellectual property right relating to any combination, machine, or process in which TI products or services are used. Information published by TI regarding third-party products or services does not constitute <sup>a</sup> license from TI to use such products or services or <sup>a</sup> warranty or endorsement thereof. Use of such information may require <sup>a</sup> license from <sup>a</sup> third party under the patents or other intellectual property of the third party, or <sup>a</sup> license from TI under the patents or other intellectual property of TI.

Reproduction of TI information in TI data books or data sheets is permissible only if reproduction is without alteration and is accompanied by all associated warranties, conditions, limitations, and notices. Reproduction of this information with alteration is an unfair and deceptive business practice. TI is not responsible or liable for such altered documentation. Information of third parties may be subject to additional restrictions.

Resale of TI products or services with statements different from or beyond the parameters stated by TI for that product or service voids all express and any implied warranties for the associated TI product or service and is an unfair and deceptive business practice. TI is not responsible or liable for any such statements.

TI products are not authorized for use in safety-critical applications (such as life support) where <sup>a</sup> failure of the TI product would reasonably be expected to cause severe personal injury or death, unless officers of the parties have executed an agreement specifically governing such use. Buyers represent that they have all necessary expertise in the safety and regulatory ramifications of their applications, and acknowledge and agree that they are solely responsible for all legal, regulatory and safety-related requirements concerning their products and any use of TI products in such safety-critical applications, notwithstanding any applications-related information or support that may be provided by TI. Further, Buyers must fully indemnify TI and its representatives against any damages arising out of the use of TI products in such safety-critical applications.

TI products are neither designed nor intended for use in military/aerospace applications or environments unless the TI products are specifically designated by TI as military-grade or "enhanced plastic." Only products designated by TI as military-grade meet military specifications. Buyers acknowledge and agree that any such use of TI products which TI has not designated as military-grade is solely at the Buyer's risk, and that they are solely responsible for compliance with all legal and regulatory requirements in connection with such use.

TI products are neither designed nor intended for use in automotive applications or environments unless the specific TI products are designated by TI as compliant with ISO/TS 16949 requirements. Buyers acknowledge and agree that, if they use any non-designated products in automotive applications, TI will not be responsible for any failure to meet such requirements.

Following are URLs where you can obtain information on other Texas Instruments products and application solutions:

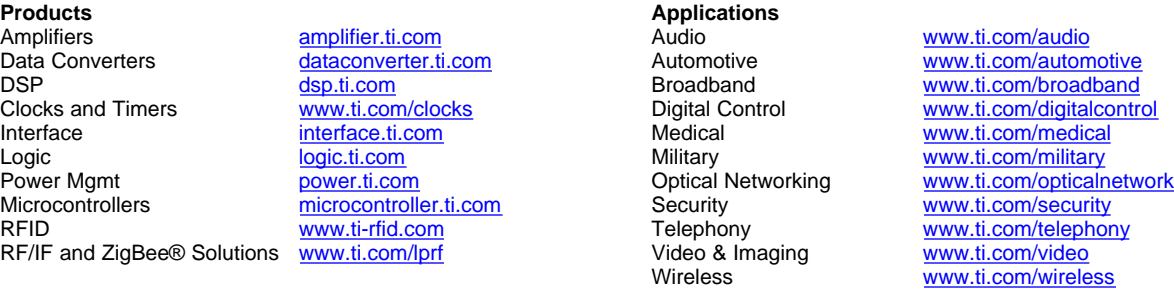

Mailing Address: Texas Instruments, Post Office Box 655303, Dallas, Texas 75265 Copyright © 2008, Texas Instruments Incorporated